bitget交易所APP下载(纯净版v1.3.4)流程

Andriod 系统安装教程

1、登录官网,点击 "Android" 安装包,下载完成后按照系统引导安装即可。

2、当您在安装或使用过程中遇到任何问题,请点击"帮助"联系客服。

iOS系统安装教程

1、准备一个非限制国家或地区 (美国、中国香港等)的 Apple ID, 在 App Store 切换 Apple ID。

2、打开 App Store

应用,点击右上角的头像,退出登录,使用美国或香港地区的 Apple ID 登录。(如果提示"无法登录",可能是您近期切换账号过于频繁。您可以更换 ID 或者几小时后重试。如果 ID 被锁定,则需要进行验证或更换 ID 后再试。)

 3、登录成功后,会自动跳转至 ID 对应地区的 App Store。在 App Store 中搜索"Bitget",点击"GET"即可开始安装。

4、回到桌面即可看到 Bitget App 已安装成功。

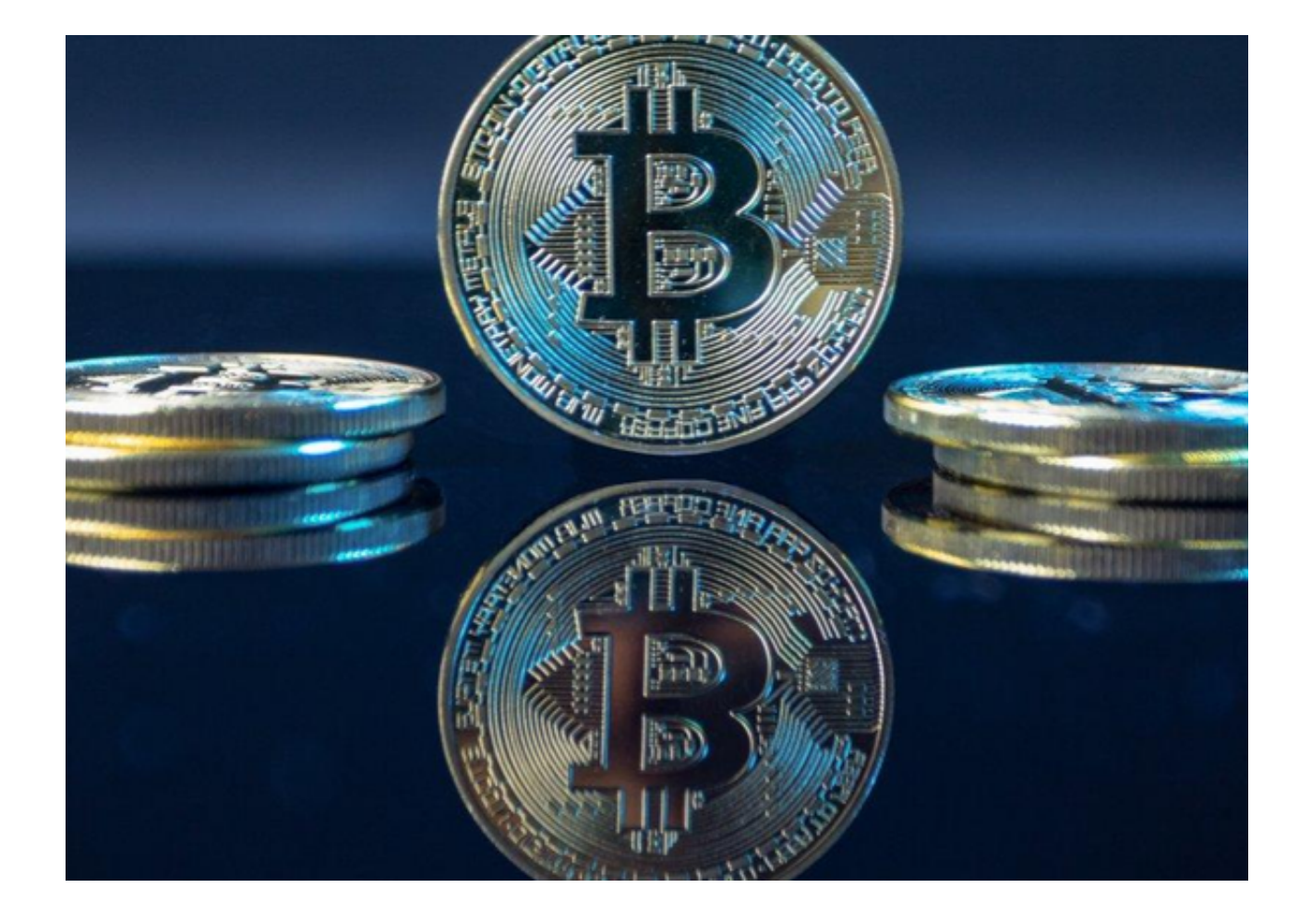

bitget交易所APP使用规则

注册账户

 在使用Bitget之前,需要在Bitget官网上注册一个账户。在注册页面中,需要填写 手机号码、密码、验证码等信息,并进行实名认证。注册成功后,就可以进行数字 货币交易了。

## 实名认证

 在注册账户后,需要进行实名认证。在"个人中心"页面中,选择"实名认证" 选项,然后填写真实姓名、身份证号码等信息,并上传身份证正反面照片。实名认 证通过后,才能进行数字货币交易。

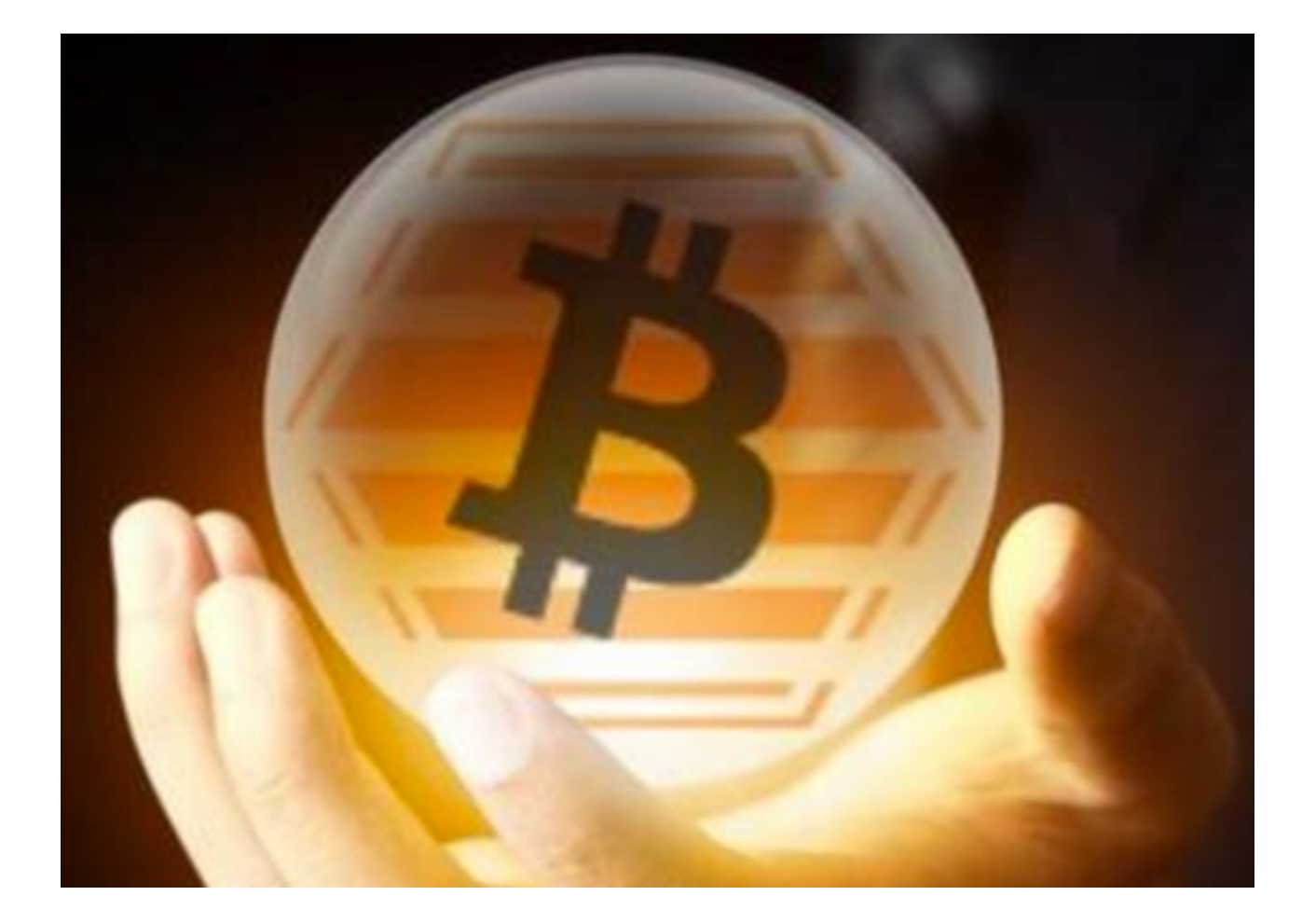

## 充值

 在进行数字货币交易之前,需要先进行充值。在Bitget交易平台中,可以选择"资 产"页面,然后选择"充值"选项。在充值页面中,选择需要充值的数字货币种类 ,然后生成充值地址。将数字货币转入该地址,等待确认后,就可以在Bitget交易 平台中进行交易了。

## 交易

 在Bitget交易平台中,可以选择"交易"页面,然后选择需要交易的数字货币种类 。在交易页面中,可以选择交易方式,包括限价交易、市价交易、止损交易等。选 择交易方式后,输入交易数量和价格,然后点击"买入"或"卖出"按钮,即可进 行交易。

## 提现

在进行数字货币交易之后,可以选择提现。在Bitget交易平台中,可以选择"资产

"页面,然后选择"提现"选项。在提现页面中,选择需要提现的数字货币种类, 然后输入提现地址和数量,点击"提现"按钮,即可进行提现。

 bitget交易所APP下载(纯净版v1.3.4)流程分享到这里就结束了,希望投资者们 喜欢。